# **PICOBRIDGE RS232 (Executive ↔ MDB bridge mode) v06.05.2018**

# **Table of Contents**

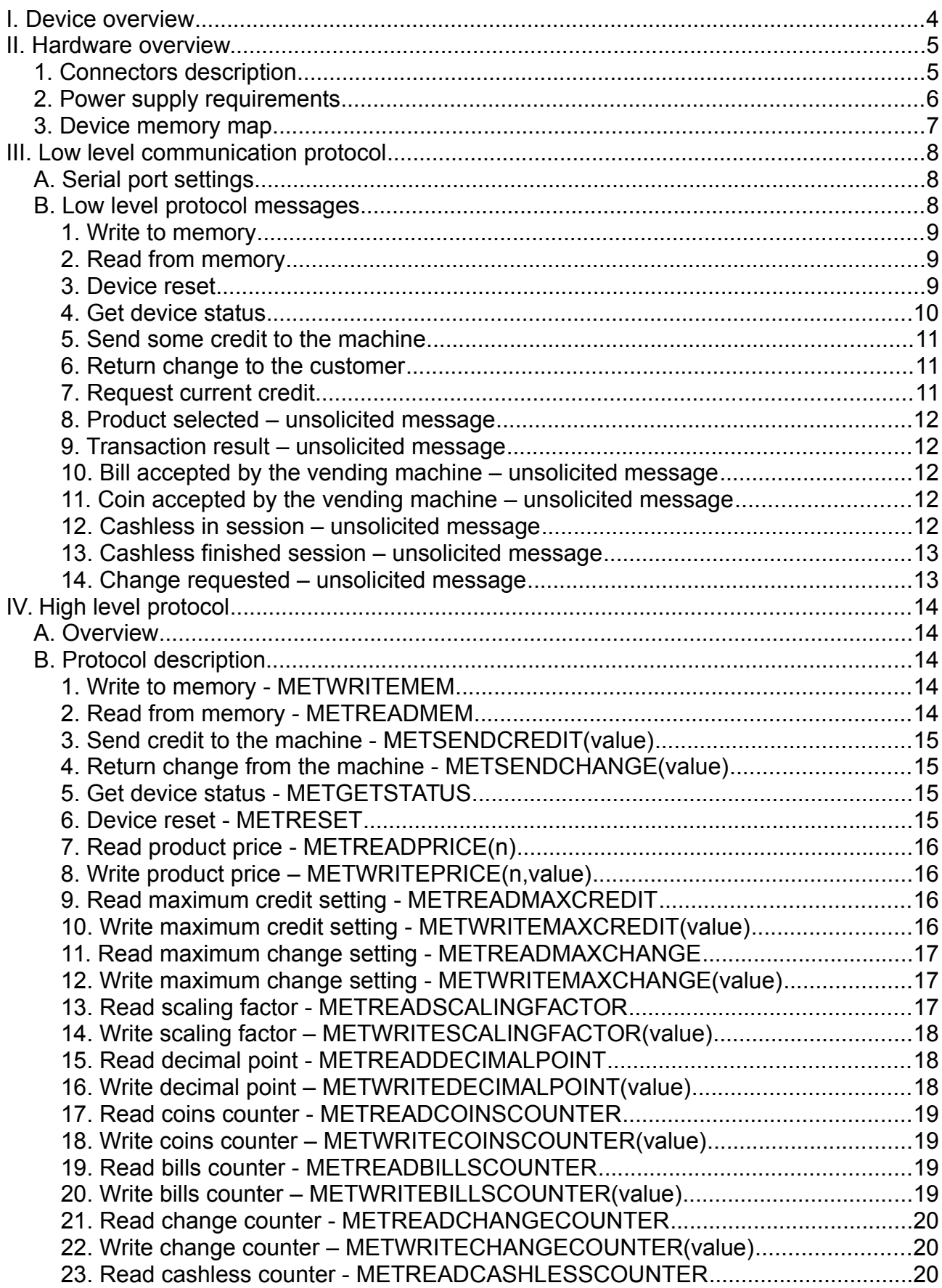

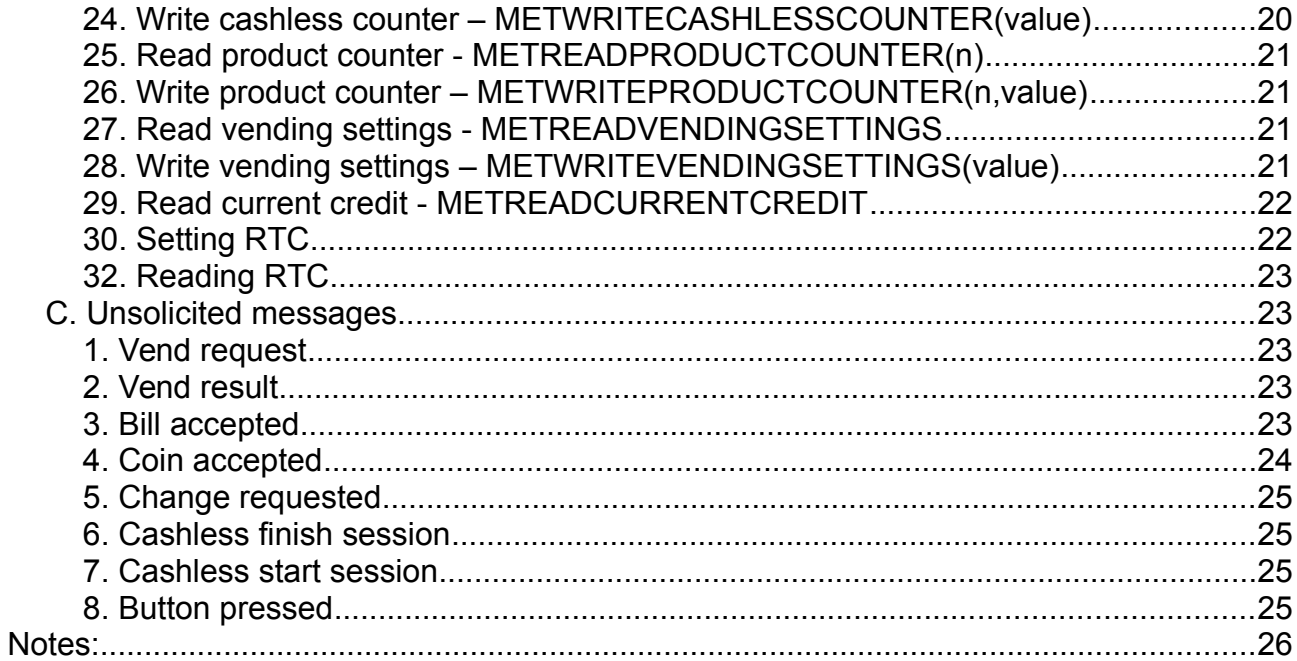

# <span id="page-3-0"></span>**I. Device overview**

This device was designed to offer a quick development support for cashless systems on Executive vending machines and using MDB payment systems. It acts like a bridge between any Executive machine and MDB payment systems (bill validator, coin acceptor/changer and a cashless device). This device is working only with Level 3 or higher coin changers, because it only supports alternative payout change mode of MDB protocol.

IMPORTANT!!! - The machine must be set on Executive, either price holding mode (prices are kept on the device not on the machine) or with prices on the machine. When the prices are held on the machine, you will not be able to obtain a total value of sold products, unles your application keeps the prices for each item, too.

It can be used on any Executive price holding vending machine with a maximum of 96 selections (products).

The device is self maintained and transparently manages the entire Executive, MDB and transactions flow.

The main functions available remotely by using serial port are:

- reading device memory (including sales counters, cash counters, vending settings, etc.);
- writing device memory (erasing counters, setting prices, setting vending settings, etc.);
- rising a credit to the vending machine;
- give some change to the customer;
- reading informations about the MDB cash payment systems status;
- reading informations about the current selected product on the machine's keyboard;
- reading informations about the last transaction (vend success, vend failed);
- reading informations about the cash inserted and about the change returned to the;
- reading informations about the VMC status;
- resetting the device.

# <span id="page-4-1"></span>**II. Hardware overview.**

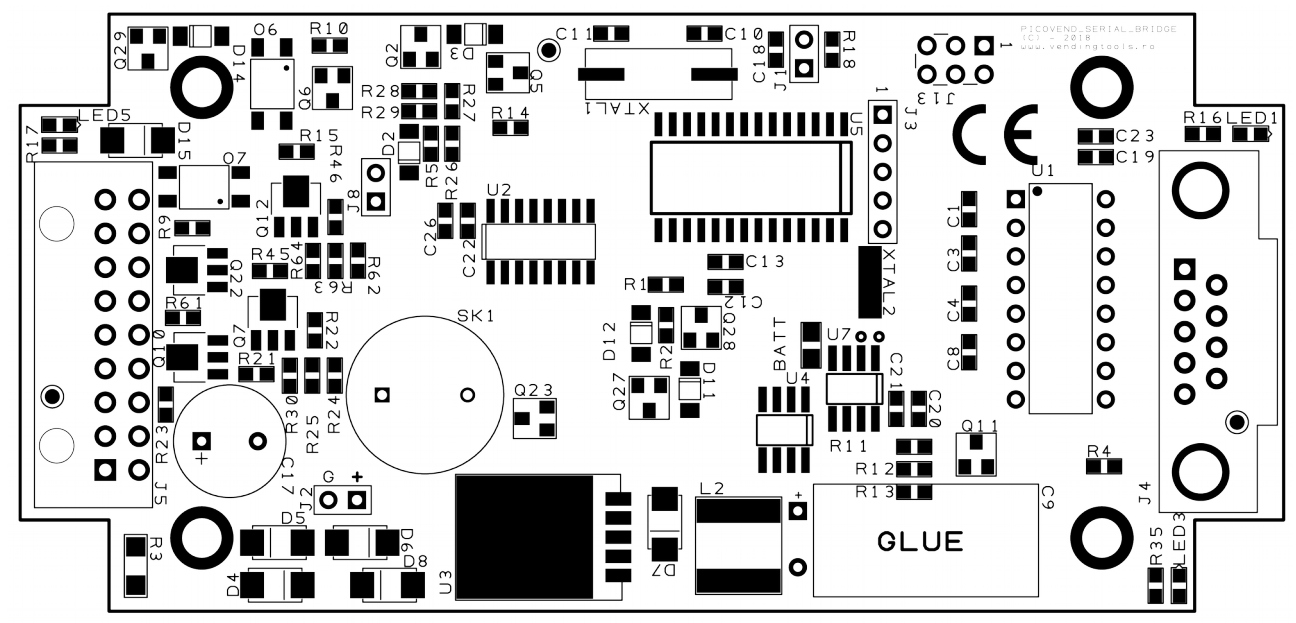

## <span id="page-4-0"></span>**1. Connectors description**

#### • J5 – see table below

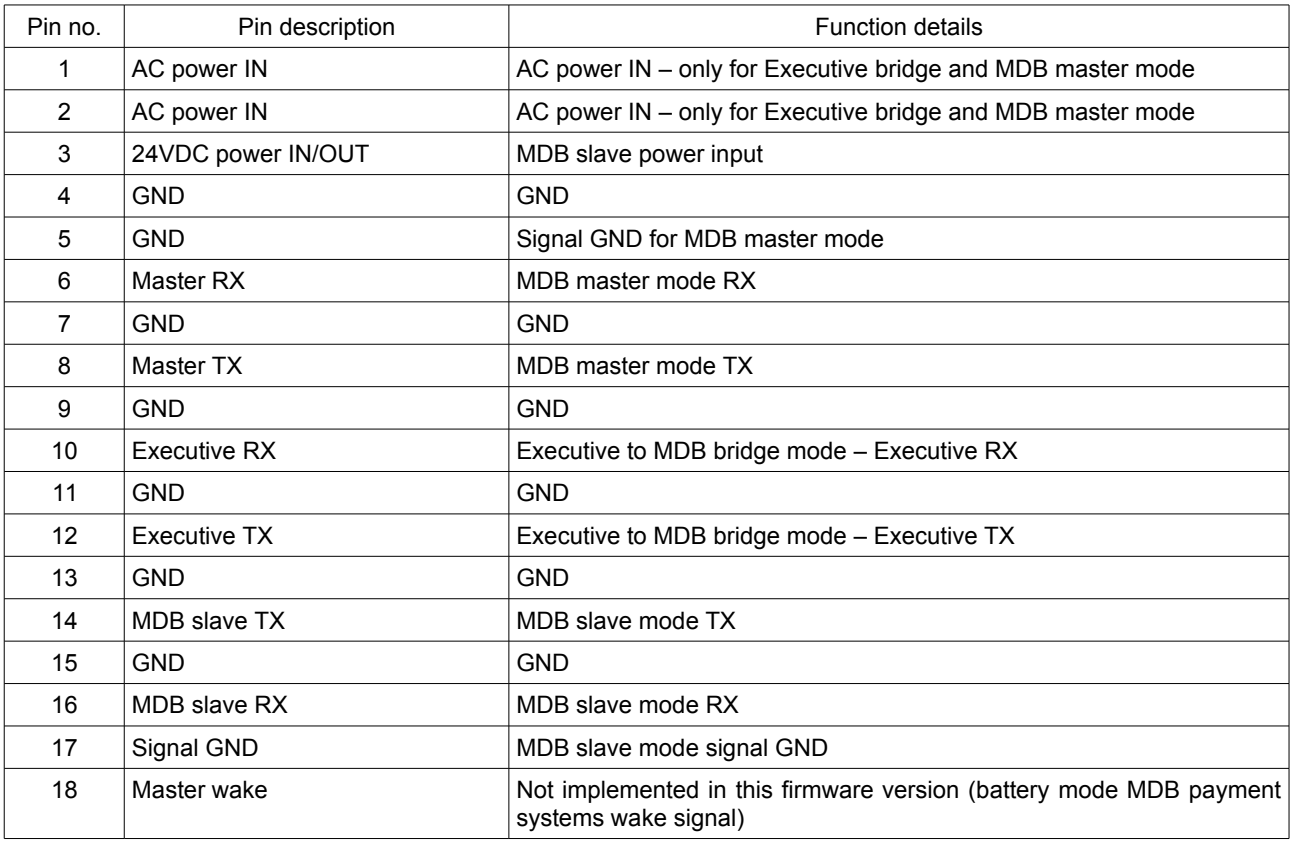

- J1 working mode change jumper
- J8 when installed, enables MDB sniffer
- J4 RS232 DB9 female connector. You need a straight cable or you can connect an USB to RS232 cable. Please make sure your USB to RS232 cable/converter can correctly handle hardware flow (RTS/CTS). Best results were obtained using FTDI

based cables/converters and PL2303 based cables/converters. Please chek our demo application to see the correct RTS/CTS handling.

#### <span id="page-5-0"></span>**2. Power supply requirements**

The PICOBRIDGE can be powered with 24V AC/DC or 12V AC/DC, depending on your MDB PERIPHERALS.

**NOTE: If you apply 24AC, please make sure that your MDB peripherals can support 34VDC input. Otherwise, use a DC power supply.**

### <span id="page-6-0"></span>**3. Device memory map**

The device's non-volatile memory contains all settings and counters needed for the device to work. The table below shows the memory map.

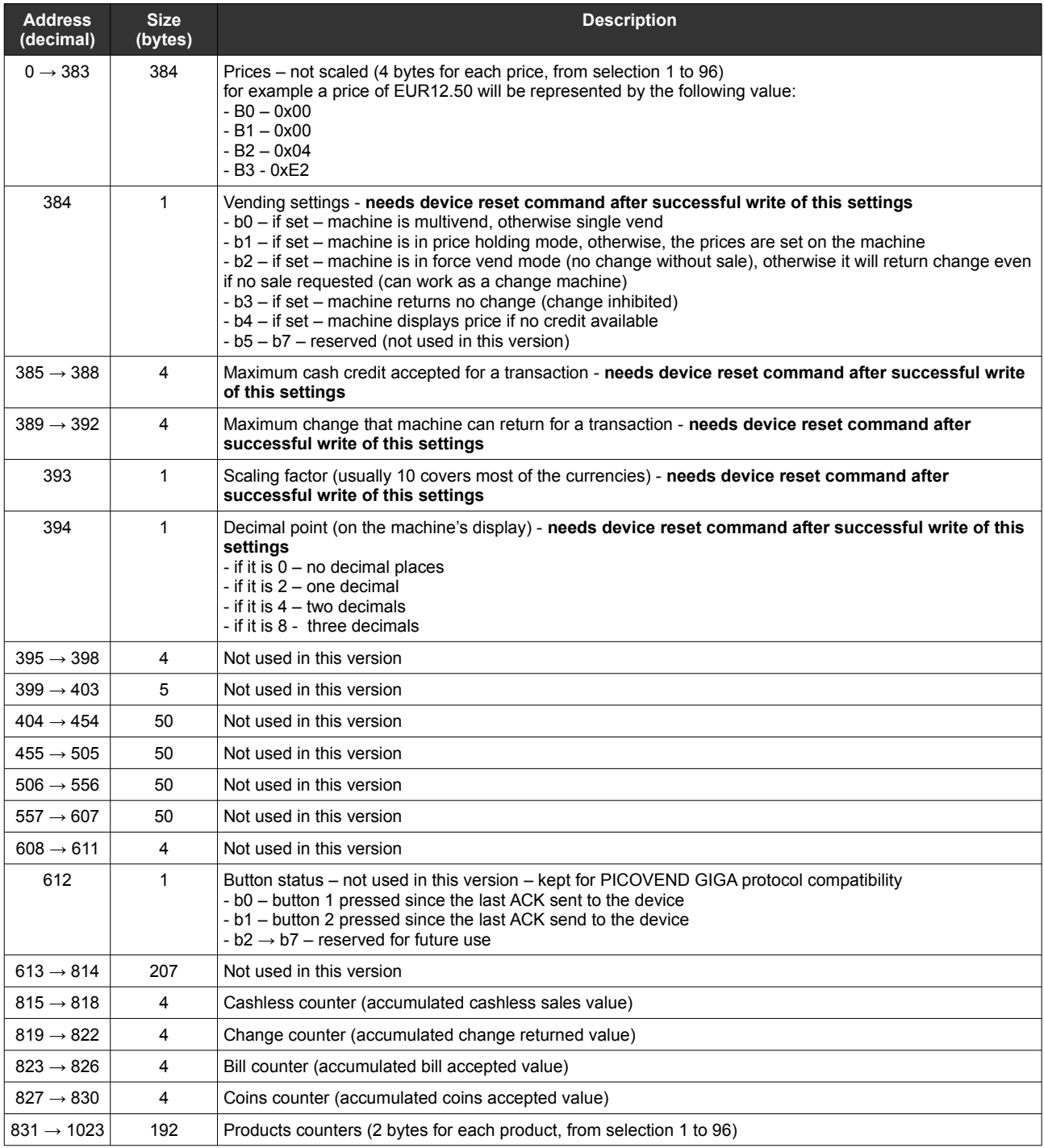

# <span id="page-7-2"></span>**III. Low level communication protocol**

### <span id="page-7-1"></span>**A. Serial port settings**

The low level communication protocol can be used with and hardware flow control capable RS232 device (PLC, SBC, industrial computer, etc.)

Communication parameters are:

- baud rate 115200 (could be delivered with other baud rates upon request)
- data bits 8
- $\cdot$  stop bits  $-1$
- parity None
- hardware flow control (RTS/CTS)

### <span id="page-7-0"></span>**B. Low level protocol messages**

Every message consists of a message header, message data and CRC. The CRC is calculated by an XOR operation of the message header and message data bytes.

Every time a command or a response is sent, the other device should answer with ACK or NACK, accordingly.

ACK message is: 0xFC 0xFC 0xFC 0xFC 0x00

NACK message is: 0xFD 0xFD 0xFD 0xFD 0x00

As a convention for the protocol description tables, B0, B1, … Bn represents "byte number" and b0, b1, ... bn represents "bit number". Also, we will refer to this interface as "device" or as "bridge"

#### <span id="page-8-2"></span>**1. Write to memory**

Using this command the data is written into the device non-volatile memory. The maximum length of data that could be written with one command is 64bytes. The device's internal memory store the vending settings, counters, prices, etc. It is possible to modify, at any time, any of the device's settings, reset the counters, etc. After modifying the vending configuration, the user application must send a reset command to the device. Prices and counters modification does not need a reset.

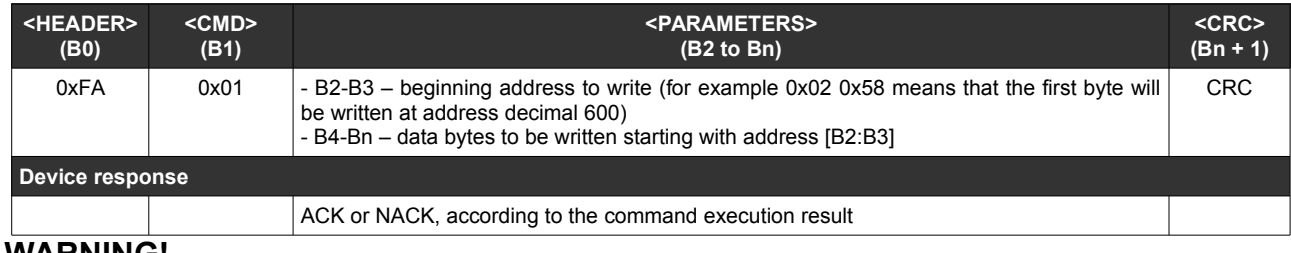

#### **WARNING!**

**Writing wrong values for some parameters may put the device in an unstable or unknown state. You are responsible to manage parameter settings to keep the interface working. Be careful modifying those parameters and please make sure you clearly understand the meaning of each parameter.**

#### <span id="page-8-1"></span>**2. Read from memory**

Using this command the data could be read from device's non-volatile memory. The maximum length of data that could be read with one command is 64 bytes. The device's internal memory store the vending settings, counters, prices, etc. It is highly recommended to read memory locations after write operations, to ensure that data was correctly written.

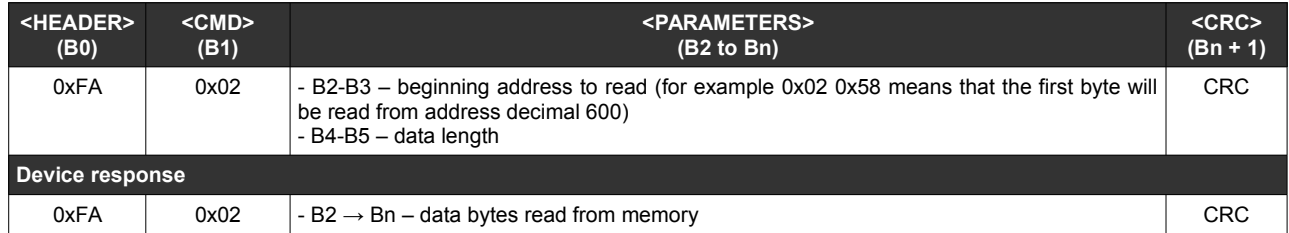

#### <span id="page-8-0"></span>**3. Device reset**

Using this command the user's application can reset the device at any moment. After reset, the vending settings are reloaded and the current credit is set to 0.

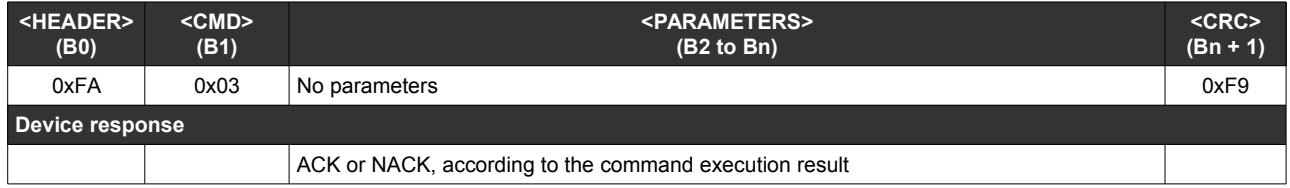

#### <span id="page-9-0"></span>**4. Get device status**

Using this command, at any time, the device can be interrogated about it's and it's peripherals status.

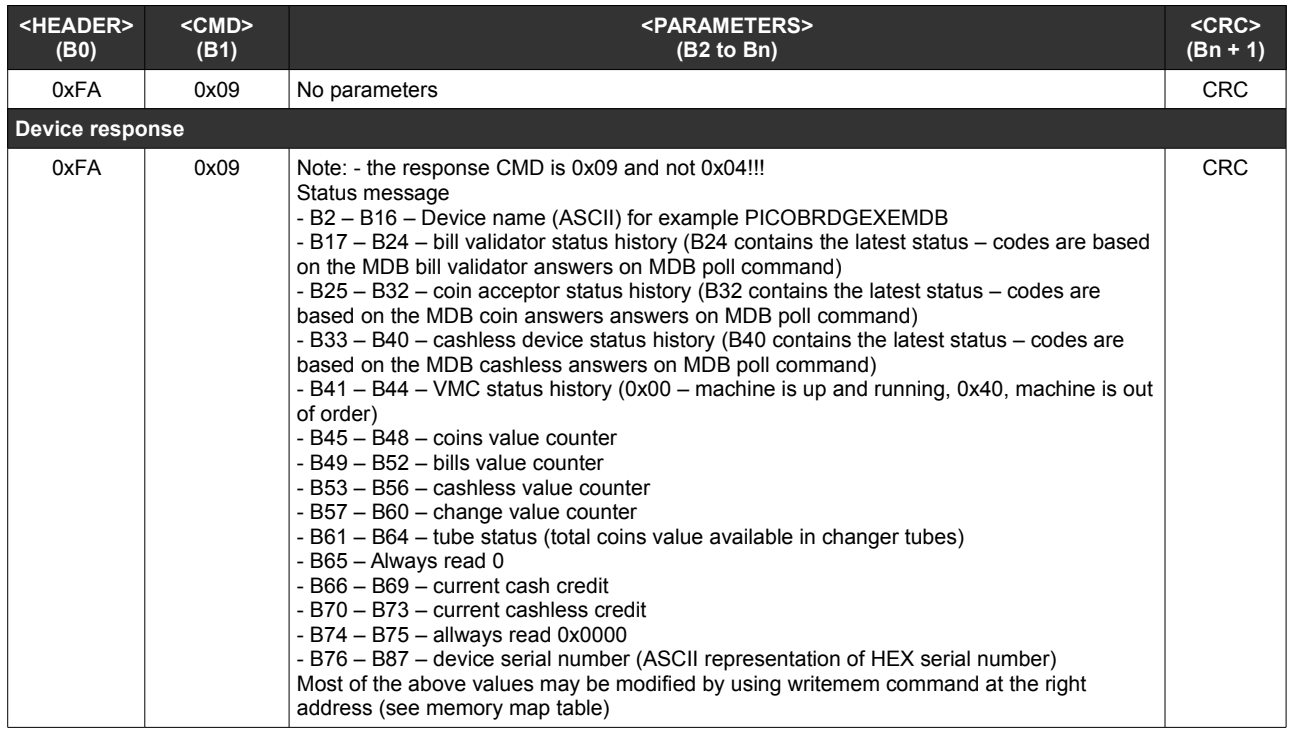

#### <span id="page-10-2"></span>**5. Send some credit to the machine**

Using this command the user's application can send a credit to the vending machine in order to offer the possibility to select and sell a product. If the credit is higher than the price of the product selected by the customer, the difference will be ignored and cleared after the transaction, if the transaction is successful. When the customer is selecting a product, the device will return an unsolicited message containing selection number and selection price (see below – "Product selected – unsolicited message"). At the end of the transaction, the device will return an unsolicited message containing the transaction result (success or failed) according to the machine's response, based on Executive protocol.

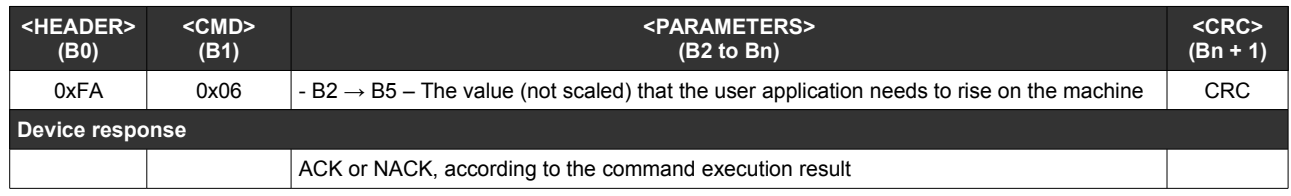

#### <span id="page-10-1"></span>**6. Return change to the customer**

Using this command the user's application can send a command to force return change tu the customer.

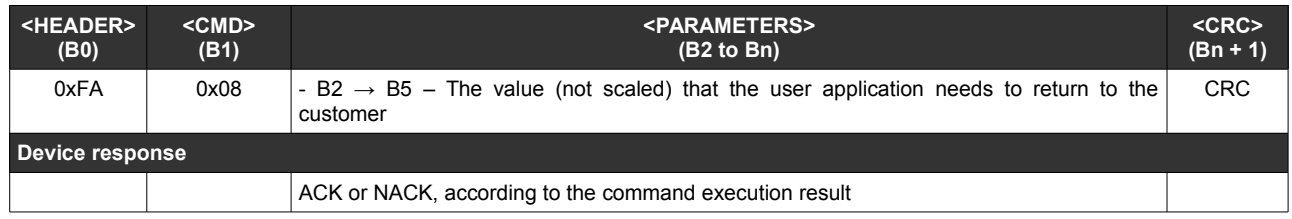

#### <span id="page-10-0"></span>**7. Request current credit**

This command can be used at any time to check if the machine has some credit. The "Send credit" command also modify the amount reported by this command.

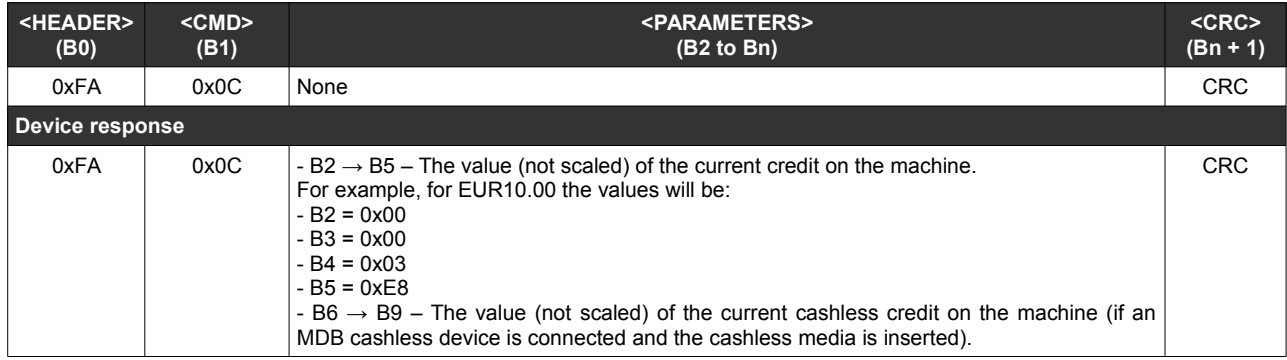

#### <span id="page-11-4"></span>**8. Product selected – unsolicited message**

This message could be received at any time, if the customer selects a product. It can be received even if there is no credit on the machine. The user's application can decide to send the corresponding credit to the device. In this situation, the machine will automatically sell the selected product. The credit must be sent in a short interval that depends on the machine (usually 8-10 seconds).

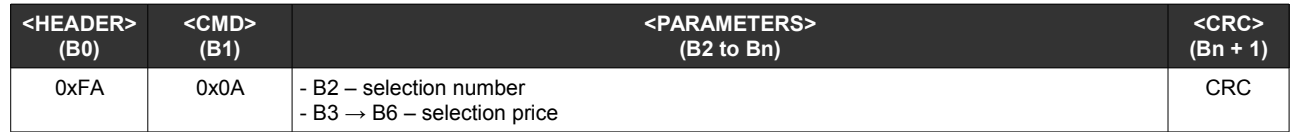

#### <span id="page-11-3"></span>**9. Transaction result – unsolicited message**

This message it is received at the end of every transaction, to inform the user's application about it.

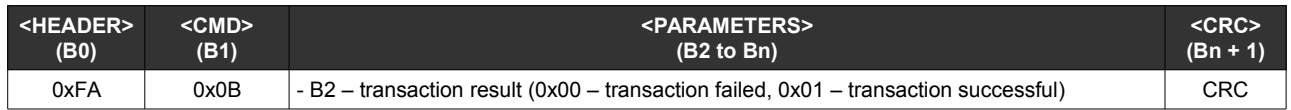

#### <span id="page-11-2"></span>**10. Bill accepted by the vending machine – unsolicited message**

This message is received every time a bill is accepted and stacked.

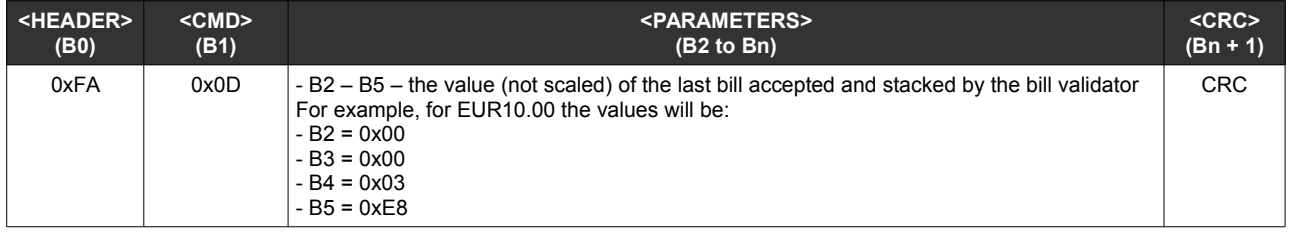

### <span id="page-11-1"></span>**11. Coin accepted by the vending machine – unsolicited message**

This message is received every time a coin is accepted and sorted.

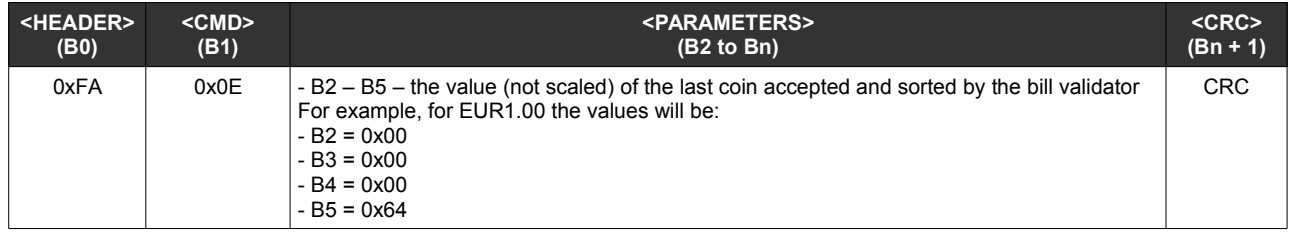

#### <span id="page-11-0"></span>**12. Cashless in session – unsolicited message**

This message is received every time the attached MDB cashless device is opening a cashless session, if the cashless credit is not 0.

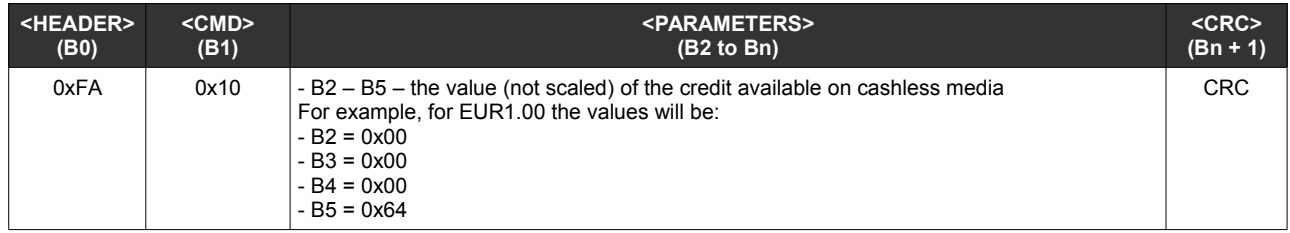

#### <span id="page-12-1"></span>**13. Cashless finished session – unsolicited message**

This message is received every time the attached MDB cashless is closing the current session

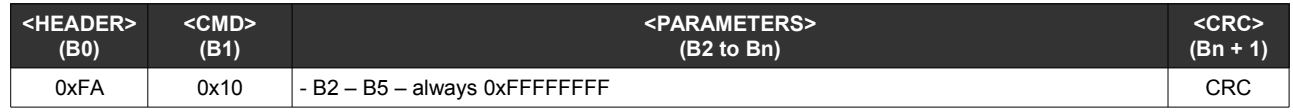

#### <span id="page-12-0"></span>**14. Change requested – unsolicited message**

This message is received every time a customers press the change request button or lever or every time the device is sending "Return change" command.

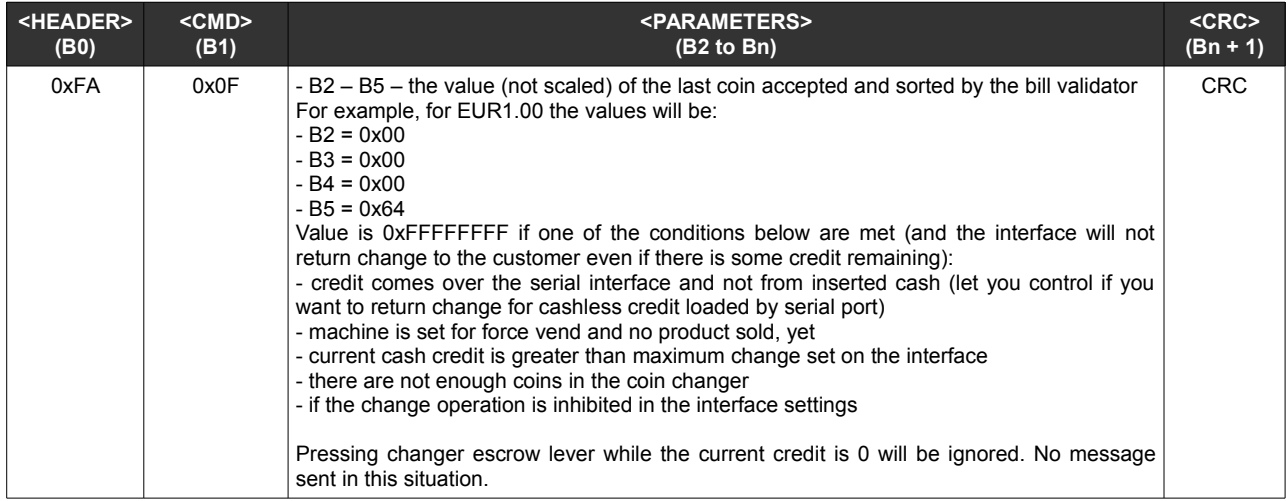

# <span id="page-13-4"></span>**IV. High level protocol**

### <span id="page-13-3"></span>**A. Overview**

The high level protocol is available by using our demo application that is connecting to the serial port and that can be accessed by the user's application through a socket. The application requires Python 3 to be installed on the user's application computer and, also, depends on PySerial (tested with PySerial versions 3.0.1, 3.2.4 and 3.3).

The demo application requires one parameter (serial port name) and listens on port 5127 TCP.

You can use telnet or other similar application to test the daemon, sending simple commands and receiving JSON response messages.

The JSON answer is a list containing the hexadecimal values of the binary low level protocol in chapter III or an interpreted message, depending on the issued command.

### <span id="page-13-2"></span>**B. Protocol description**

#### <span id="page-13-1"></span>**1. Write to memory - METWRITEMEM**

This command writes a set of bytes starting at a specified address. The data set length cannot be longer than 64 bytes. The dataset is a list of bytes, in decimal format.

```
Command
Example, setting second price to 1600 (EUR16.00)
METWRITEMEM(4,0,0,6,64)
First parameter of this function is the address to start writing, the rest of the parameters are byte values to write
Device response
{"DeviceResponse": "Acknowledge","MessageID": 101}
{"Error": "Syntax Error","ErrorCode": 1001}
{"Error": "Unknown command","ErrorCode": 1002}
```
### <span id="page-13-0"></span>**2. Read from memory - METREADMEM**

This command writes a set of bytes starting at a specified address. The data set length cannot be longer than 120 bytes. The dataset is a list of bytes, in decimal format.

#### **Command** Example, reading second price METREADMEM(44) First parameter of this function is the address to start reading, the second parameter is the length (in bytes) to read **Device response** "{DeviceMessage": "ReadMemory", "StartAddress": 0, "DataLegth": 10,

"MemoryData": [0,0,0,100,0,0,0,150,0,0]}

### <span id="page-14-3"></span>**3. Send credit to the machine - METSENDCREDIT(value)**

This command sends a credit to the machine (not scaled value)

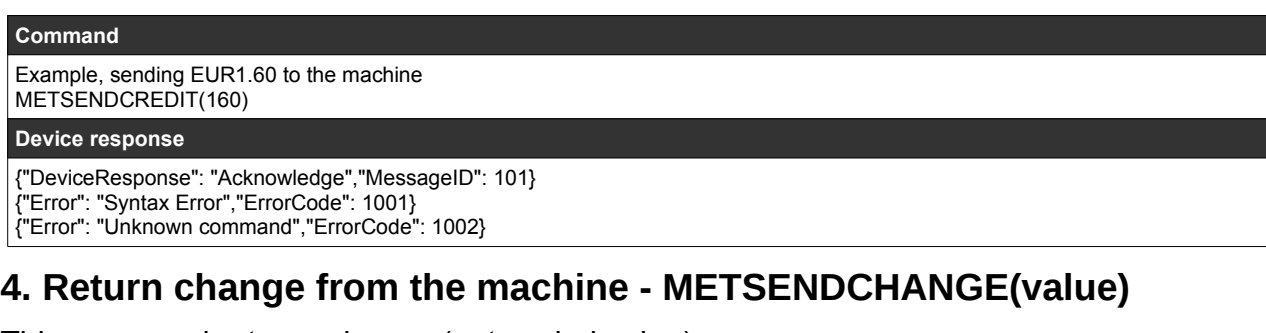

<span id="page-14-2"></span>This command returns change (not scaled value)

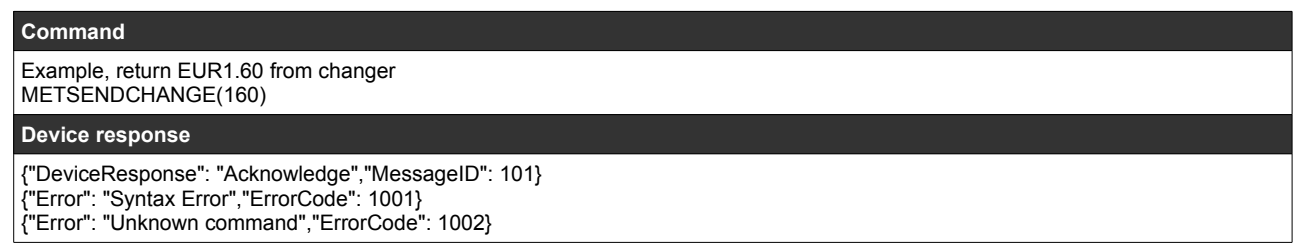

#### <span id="page-14-1"></span>**5. Get device status - METGETSTATUS**

This command returns a JSON corresponding to the peripherals and counters status.

![](_page_14_Picture_169.jpeg)

### <span id="page-14-0"></span>**6. Device reset - METRESET**

This command will reset the device

![](_page_14_Picture_170.jpeg)

### <span id="page-15-3"></span>**7. Read product price - METREADPRICE(n)**

Using this command the user's application can read the price of specified product. Prices are stored into the device's non-volatile memory

![](_page_15_Picture_177.jpeg)

### <span id="page-15-2"></span>**8. Write product price – METWRITEPRICE(n,value)**

Using this command the user's application can write the price of specified product. Prices are stored into the device's non-volatile memory

![](_page_15_Picture_178.jpeg)

### <span id="page-15-1"></span>**9. Read maximum credit setting - METREADMAXCREDIT**

Using this command the user's application can read the maximum credit set on the device. While a transaction, if the cash inserted by the customer reaches this limit, the payment systems are inhibited. It Is a safety method to avoid returning too much change.

![](_page_15_Picture_179.jpeg)

### <span id="page-15-0"></span>**10. Write maximum credit setting - METWRITEMAXCREDIT(value)**

Using this command the user's application can write the maximum credit set on the device. While a transaction, if the cash inserted by the customer reaches this limit, the payment systems are inhibited. It Is a safety method to avoid returning too much change.

![](_page_15_Picture_180.jpeg)

### <span id="page-16-2"></span>**11. Read maximum change setting - METREADMAXCHANGE**

Using this command the user's application can read the maximum change permitted after a transaction. If the credit remaining after a transaction is higher than this value, them the machine will not return change. It is used also as a safety method to avoid returning too much change.

![](_page_16_Picture_142.jpeg)

#### <span id="page-16-1"></span>**12. Write maximum change setting - METWRITEMAXCHANGE(value)**

Using this command the user's application can write the maximum credit set on the device. While a transaction, if the cash inserted by the customer reaches this limit, the payment systems are inhibited. It Is a safety method to avoid returning too much change.

![](_page_16_Picture_143.jpeg)

#### <span id="page-16-0"></span>**13. Read scaling factor - METREADSCALINGFACTOR**

Using this command the user's application can read the scaling factor on the device. Usually is is a good practice to keep the scaling factor sync-ed with the machine's scaling factor setting. Some machines are ignoring this and work on their scaling factor. In that case, if they are not matching, this will drive you to display error on values.

![](_page_16_Picture_144.jpeg)

### <span id="page-17-2"></span>**14. Write scaling factor – METWRITESCALINGFACTOR(value)**

Using this command the user's application can write the scaling factor set on the device. Usually is is a good practice to keep the scaling factor sync-ed with the machine's scaling factor setting. Some machines are ignoring this and work on their scaling factor. In that case, if they are not matching, this will drive you to display error on values.

![](_page_17_Picture_152.jpeg)

#### <span id="page-17-1"></span>**15. Read decimal point - METREADDECIMALPOINT**

Using this command the user's application can read the decimal point on the device. Usually is is a good practice to keep the decimal point sync-ed with the machine's decimal point setting. Some machines are ignoring this and work on their decimal point setting. In that case, if they are not matching, this will drive you to display error on values.

![](_page_17_Picture_153.jpeg)

### <span id="page-17-0"></span>**16. Write decimal point – METWRITEDECIMALPOINT(value)**

Using this command the user's application can write the decimal point on the device. Usually is is a good practice to keep the decimal point sync-ed with the machine's decimal point setting. Some machines are ignoring this and work on their decimal point setting. In that case, if they are not matching, this will drive you to display error on values.

![](_page_17_Picture_154.jpeg)

### <span id="page-18-3"></span>**17. Read coins counter - METREADCOINSCOUNTER**

Using this command the user's application can read the non-volatile counter representing the total value of the cashed coins.

![](_page_18_Picture_154.jpeg)

### <span id="page-18-2"></span>**18. Write coins counter – METWRITECOINSCOUNTER(value)**

Using this command the user's application can write the non-volatile counter representing the total value of the cashed coins. It can be used to set this value to 0 when the vending machine operator is performing a cash-collect operation.

![](_page_18_Picture_155.jpeg)

### <span id="page-18-1"></span>**19. Read bills counter - METREADBILLSCOUNTER**

Using this command the user's application can read the non-volatile counter representing the total value of the cashed bills.

![](_page_18_Picture_156.jpeg)

### <span id="page-18-0"></span>**20. Write bills counter – METWRITEBILLSCOUNTER(value)**

Using this command the user's application can write the non-volatile counter representing the total value of the cashed bills. It can be used to set this value to 0 when the vending machine operator is performing a cash-collect operation.

![](_page_18_Picture_157.jpeg)

### <span id="page-19-2"></span>**21. Read change counter - METREADCHANGECOUNTER**

Using this command the user's application can read the non-volatile counter representing the total value of the returned change to the customers.

![](_page_19_Picture_154.jpeg)

### <span id="page-19-1"></span>**22. Write change counter – METWRITECHANGECOUNTER(value)**

Using this command the user's application can write the non-volatile counter representing the total value of the returned change. It can be used to set this value to 0 when the vending machine operator is performing a cash-collect operation.

![](_page_19_Picture_155.jpeg)

#### <span id="page-19-0"></span>**23. Read cashless counter - METREADCASHLESSCOUNTER**

Using this command the user's application can read the non-volatile counter representing the total value of the cashless transactions.

![](_page_19_Picture_156.jpeg)

### <span id="page-19-3"></span>**24. Write cashless counter – METWRITECASHLESSCOUNTER(value)**

Using this command the user's application can write the non-volatile counter representing the total value of the cashless transactions. It can be used to set this value to 0 when the vending machine operator is performing a cash-collect operation.

![](_page_19_Picture_157.jpeg)

### <span id="page-20-3"></span>**25. Read product counter - METREADPRODUCTCOUNTER(n)**

Using this command the user's application can read the non-volatile counter representing the total (pieces) sales for a product.

![](_page_20_Picture_158.jpeg)

### <span id="page-20-2"></span>**26. Write product counter – METWRITEPRODUCTCOUNTER(n,value)**

Using this command the user's application can write the non-volatile counter representing the total (pieces) sales for a product. It can be used to set this value to 0 when the vending machine operator is performing a refill operation.

![](_page_20_Picture_159.jpeg)

#### <span id="page-20-1"></span>**27. Read vending settings - METREADVENDINGSETTINGS**

Using this command the user's application can read the device vending settings

![](_page_20_Picture_160.jpeg)

#### <span id="page-20-0"></span>**28. Write vending settings – METWRITEVENDINGSETTINGS(value)**

Using this command the user's application can write the non-volatile vending settings, according to the byte at address 384 in memory map (page 6).

![](_page_20_Picture_161.jpeg)

### <span id="page-21-1"></span>**29. Read current credit - METREADCURRENTCREDIT**

Using this command the user's application can read the vending machine current credit

![](_page_21_Picture_79.jpeg)

#### <span id="page-21-0"></span>**30. Setting RTC**

![](_page_21_Picture_80.jpeg)

#### <span id="page-22-4"></span>**32. Reading RTC**

![](_page_22_Picture_154.jpeg)

### <span id="page-22-3"></span>**C. Unsolicited messages**

#### <span id="page-22-2"></span>**1. Vend request**

This message is send by the device, every time the customer is selecting a product and there is a corresponding credit that covers the product's price.

![](_page_22_Picture_155.jpeg)

### <span id="page-22-1"></span>**2. Vend result**

This message is send by the device, every time the VMC is finishing a transaction (product dispensed or product failed to dispense).

![](_page_22_Picture_8.jpeg)

#### <span id="page-22-0"></span>**3. Bill accepted**

This message is send by the device, every time a bill is inserted into the bill validator and stacked.

![](_page_22_Picture_156.jpeg)

#### <span id="page-23-0"></span>**4. Coin accepted**

This message is send by the device, every time a coin is inserted into the coin acceptor and sorted to a tube or to the cash-box.

**Message**

{DeviceMessage": "CoinAccepted","CoinAcceptedValue": 50}

**Description**

"CoinAcceptedValue" is the value of the last accepted coin (in this example, coin of EUR0.50).

#### <span id="page-24-3"></span>**5. Change requested**

This message is send by the device, every time a change request is sent to the coin changer.

![](_page_24_Picture_123.jpeg)

### <span id="page-24-2"></span>**6. Cashless finish session**

This message is send by the device, every time the cashless device is finishing the session (cashless support removed).

```
Message
{"DeviceMessage": "CashlessFinishSession","CashlessCreditValue": 0}
Description
```
#### <span id="page-24-1"></span>**7. Cashless start session**

This message is send by the device, every time the cashless device starting a new session (cashless support presented to the cashless device).

```
Message
{"DeviceMessage": "CashlessStartSession","CashlessCreditValue": 1250} 
Description
- "CashlessCreditValue" is the value of the cashless credit available on the customer's support.
```
#### <span id="page-24-0"></span>**8. Button pressed**

This message is send by the device, every time a button is pressed.

![](_page_24_Picture_124.jpeg)

### <span id="page-25-0"></span>**Notes:**